To increase the number of log sets that a Kodak TWAIN driver saves you need to add the "LogBackup=x" parameter to the scanners const.ini file.

The file const.ini is a file that is used for setting parameters for Kodak TWAIN drivers. The Kodak scanner const.ini file should be located in the following location on Windows 7.

C:\Documents and Settings\All Users\Application Data\kds\_kodak\kds\_i*xxx*\twain

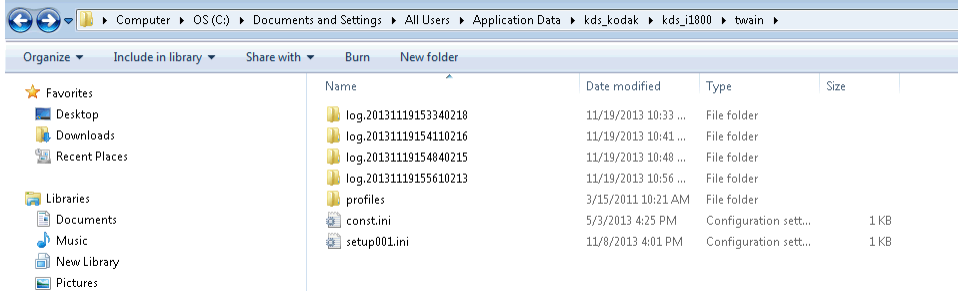

Setting the LogBackup = 20 will save 20 log sets in this directory. In this file you can also set Debug=1 option as shown below which will cause the TWAIN driver to create more verbose logging. This is the same as setting the GUI option as described in step 15 above. This is not recommended for long term use due to the added overhead created by this logging but it will greatly increase the amount of information that will be available in the logs.

Note that these settings must be in the [dsIdentity] section.

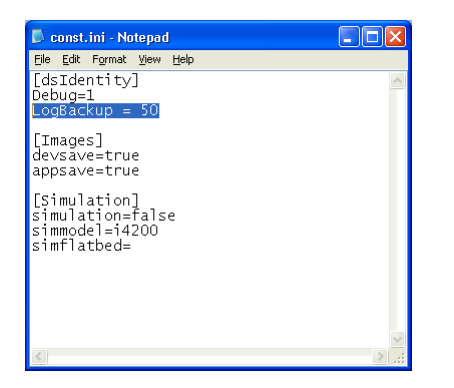